#### Enter the payer details.

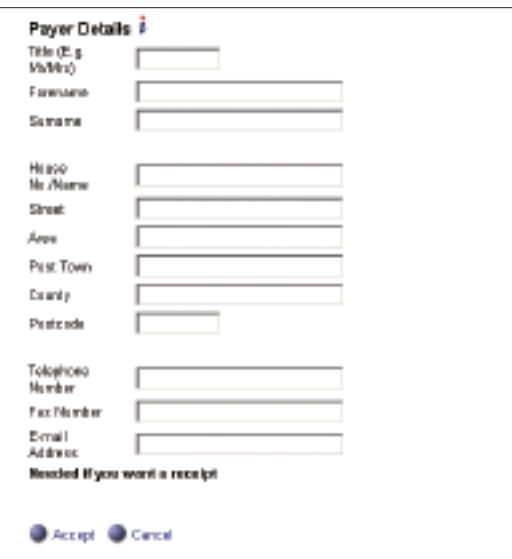

Click on **'Accept'** if you want to proceed with this payment.

**Look out for Hounslow Homes online, the company's new internet site. The new site will be launched shortly where you can also report a repair and find out more about your housing management company at the click of a mouse.**

If you require a copy of this leaflet in another language, large print or braille, please call 020 8583 2299 or minicom on 020 8583 3122.

# **Translations**

Haddii aanad fahmayn dokomantigan, waxaa kuu diyaar ah kaalmo lacag la'aan ah oo aad ka heli kartid Waaxda Turjumida. Telafoonku waa: 020 8583 2290

.<br>ਜੇਕਰ ਤੁਹਾਨੂੰ ਇਹ ਦਸਤਾਵੇਜ਼ ਸਮਝਣ ਵਿਚ ਮਸ਼ਕਲ ਪੇਸ਼ ਆਉਂਦੀ ਹੈ ਤਾਂ ਟਾਂਸਲੇਸ਼ਨ ਯੂਨਿਟ ਤੋਂ . ਮੁਫ਼ਤ ਮਦਦ ਮਿਲ ਸਕਦੀ ਹੈ। ਫੋਨ ਨੰਬਰ ਹੈ: 020 8583 2297

यदि आपको यह दस्तावेज समझने में मशकल आती है तो टांसलेशन यनिट से मफ्त मदद मिल सकती है। फ़ोन नंबर है: 020 8583 2520

اگر قادر به فهمیدن این سند نیستید، کمك به نحو مچانی از طرف بخش ترجمه فراهم

مي باشد. شماره تلفن 2299 8583 020 است.

HSG SVS/COMMS/2004/005

HSG SVS/COMMS/2004/005

જો તમને આ દસ્તાવેજ વાંચવામાં કે સમજવામાં મુશ્કેલી પડતી હોય તો, ટ્રાન્સલેશન યુનિટમાંથી મફત મદદ મળી શકે છે. ટેલિફોન નંબર છે: 020 8583 2294

.<br>اگرائپ کوردستادیز بھینے میں کوئی مشکل ہےتو آپ کوٹرنسلیشن پونٹ سے مفت مددل کتی ہے۔ ٹرنسلیشن پونٹ کانمبر ہیہ ہے 2299 -020

**You will be given a number which is proof of receipt. Please quote this number in any query regarding your payment.**

PUBLISHED BY THE COMMUNICATIONS TEAM ST CATHERINE'S HOUSE 2 HANWORTH ROAD **FFITHAM MIDDLESEX** TW13 5AB TEL: 020 8583 4137

# Pay your service charges via the internet

**Making life easier for you**

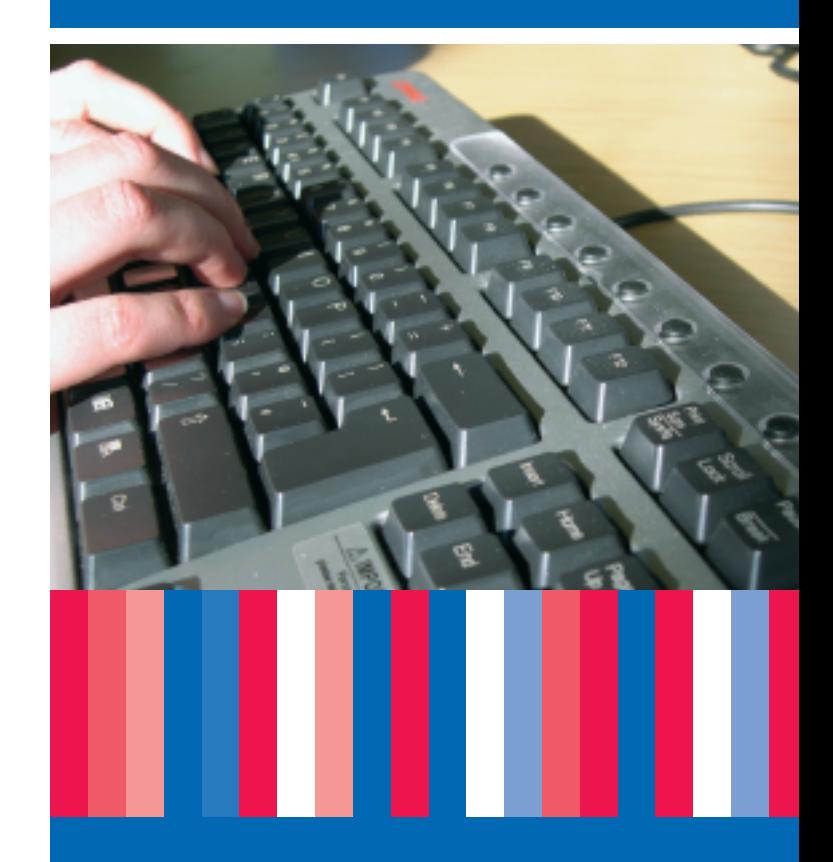

**www.hounslow.gov.uk**

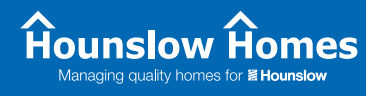

**≝ Hounslow** 

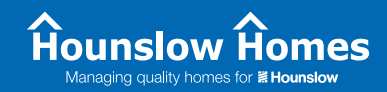

**If you want to pay your Leasehold Service Charges, Ground Rent, Buildings Insurance or Major Works Charges; your Freehold Grounds Maintenance, District Heating or Buildings Insurance on-line; please follow these steps:**

#### Select website www.hounslow.gov.uk

Click on 'online payments' and 'Internet payment facility'. This takes you through to a secure server .

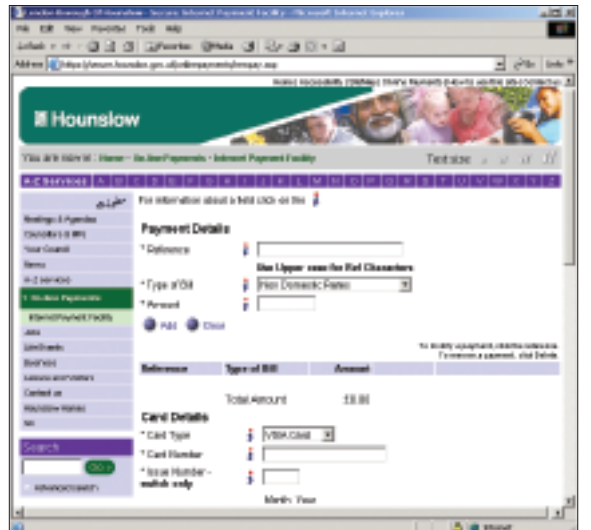

#### **1. Payment details**

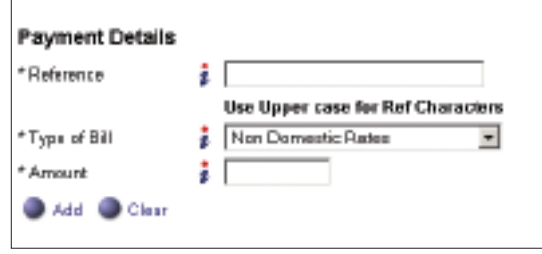

Please enter the appropriate 14-digit reference number in the **'Reference'** box. Your reference numbers are quoted on correspondence from the Home Ownership Unit at Hounslow Homes.

The reference number that you enter must have 14 digits. The fourth digit from the end will always be a 4. Any dashes must be removed and if the quoted reference has less than 14 digits. additional zeros must be inserted at the beginning to make it up to 14 digits.

For example, if your reference number is shown as 12345-001-4100, it must be entered as **00123450014100** .

Under **'Type of Bill'** select **'Service Charges 14 Digits'** .

## **2. Enter the amount you wish to pay**

Enter the amount in pounds and pence (e.g.  $10.00 = £10$ ). Do not enter a £ symbol.

If you make a mistake, click on 'Clear'. Click on 'Add' when you have entered the correct amount to proceed.

### **3. Card details**

Go to **'Card details'** and select your card type from the drop-down list.

Enter the **card number** from the front of your card, without any spaces.

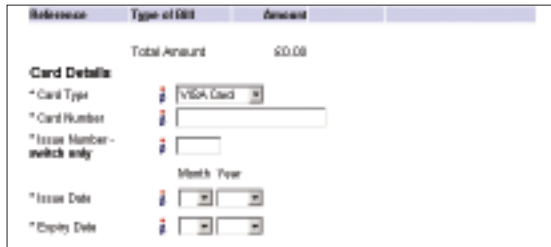

Enter the **issue number** for **switch cards only**. Leave blank for other cards.

Enter the **issue date** shown on the front of some cards. Select the corresponding month and year from the drop-down list. Leave blank if there is no issue number on your card.

Enter the **expiry date** shown on the front of the card and select the appropriate month and year from the drop-down list.